## **Firmware updates**

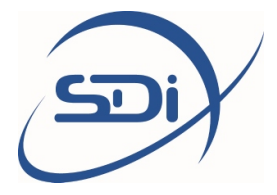

Firmware updates are released through the website [sdifire.com](www.sdifire.com). Before updating your firmware, always check to make sure you have sufficient battery charge to complete the update cycle without interruption.

Interrupting the power supply during the update process may render your device unusable. If this happens, try to repeat the update procedure. If this does not work, or if you can no longer access the device through USB, please contact service@sdifire.com

Executing a firmware update is easy:

- Choose and download the correct firmware update package from the "Product Software Updates" tab a[t www.sdifire.com/support](www.sdifire.com/support)
- Connect the device to any PC or Mac through USB
- When prompted on the LCD screen, choose "connect through USB"
- The Vox's internal file system can now be accessed from your computer in the same way as any mass storage device
- Copy the firmware updated package to the folder named "updates"
- Now restart the device using its power button

The firmware update procedure will automatically start. You will be able to see the progress of the update procedure (which may take between 3 and 45 minutes, depending on the size of the update package) on the LCD display.

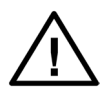

Never interrupt the firmware update procedure. Make sure that the device is fully charged or connected to a stable power source before starting the update procedure. Please be aware that the update procedure may take a significant amount of time, depending on the update package that you are installing.

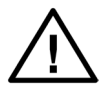

Never try to install an update package intended for a different device model. The update package will most likely not install; if it does, it will render your device inoperable. Damage sustained through attempts to install incorrect firmware update packages is not covered by warranty.